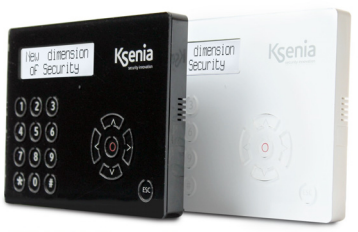

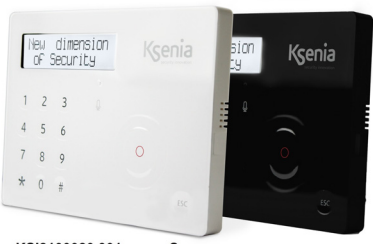

KSI2100020.301 - ergo S KSI2100020.302 - ergo S

**Manuale utente - User manual guide Manuel utilisateur - Manual usuario**

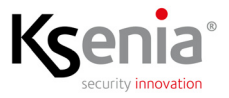

code R30021.100 www.kseniasecurity.com

# INDICE - INDEX - SOMMAIRE - ÍNDICE

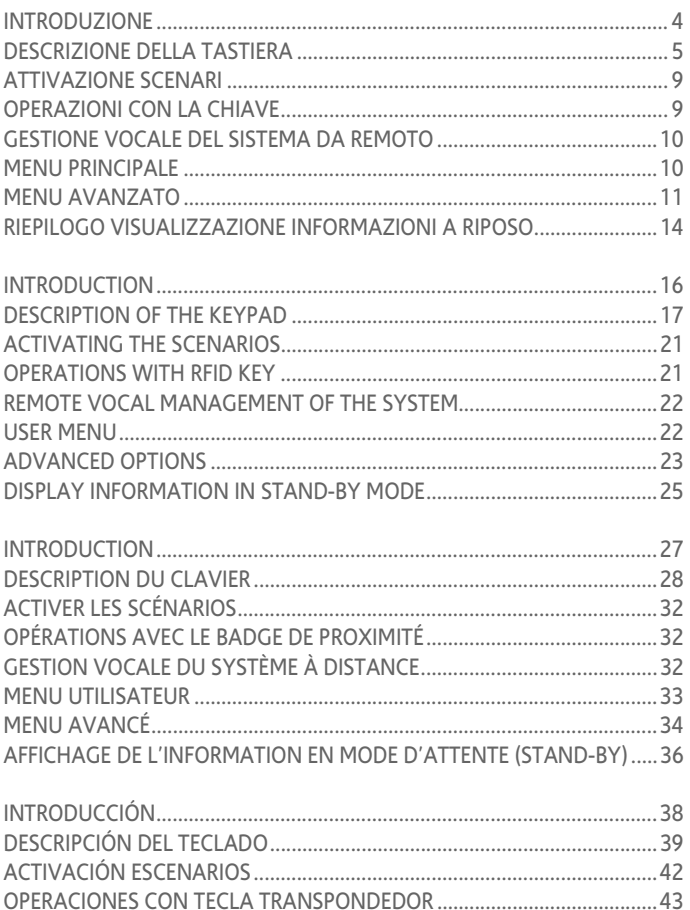

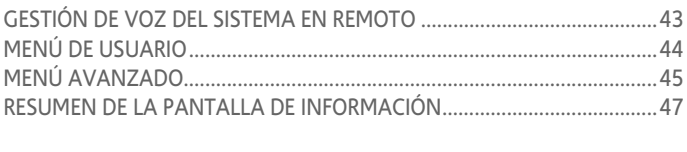

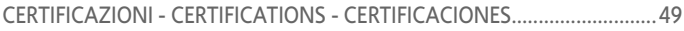

## <span id="page-3-0"></span>**INTRODUZIONE**

Le tastiere **ergo M e ergo S** con ampio schermo LCD grafico, possono controllare, programmare e gestire le centrali Ksenia della serie lares 4.0.

IT

Caratteristiche principali:

- visualizzazione dello stato dell'impianto;
- visualizzazione dei parametri di funzionamento (data/ora, rete GSM attiva, livello GSM, ecc.);
- comando del sistema (inserimenti totali o parziali, reset, attivazione dei terminali di uscita, chiamate telefoniche, ecc.);
- lettura delle chiavi Tag RFID per l'inserimento e disinserimento dei sistemi antintrusione realizzati con i dispositivi della serie lares 4.0;
- programmazione dei parametri del sistema/centrale;
- programmazione delle chiavi Tag RFID;
- programmazione dei parametri locali (volume dell'audio, livello della luminosità);
- regolazione sensibilità touch su 3 livelli: alta, media, bassa. Livello di default medio (solo per ergo S);
- esclusione funzionalità tastiera per pulizia frontale (solo per ergo S);
- ascolto Ambientale (solo per ergo S).

## <span id="page-4-0"></span>**DESCRIZIONE DELLA TASTIERA**

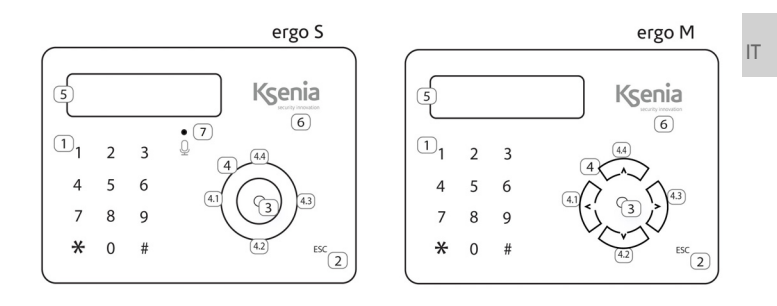

Legenda:

- 1. Tastierino alfanumerico con i tasti da 1 a 9, \* e #
- 2. Tasto ESC
- 3. Tasto ENTER
- 4. Scroll (ergo S) / Tasti (ergo M), che prevede anche:
	- 4.1. Freccia SINISTRA
	- 4.2. Freccia GIU'
	- 4.3. Freccia DESTRA
	- 4.4. Freccia SU
- 5. Display 2 righe a scorrimento automatico (max 32 caratteri)
- 6. RFID Area / Lettore di prossimità RFID (distanza massima 2 cm)
- 7. Microfono (solo ergo S)

#### DISPLAY

Il display permette la visualizzazione di tutte le informazioni e dei dati gestibili tramite ergo S (ergo M). Il display visualizza 2 righe di 16 caratteri ciascuna ma nella tastiera è implementato un sistema di scorrimento automatico che permette di visualizzare stringhe lunghe fino a 32 caratteri in modo automatico.

# REGOLAZIONE DEL CONTRASTO

<sup>IT</sup> valore, premere invece il tasto "ESC" per uscire senza modificare il valore Con la tastiera a riposo, mantenendo la pressione sul tasto "destra" o "sinistra" per più di tre secondi, compare una barra scorrevole che regola il contrasto del display. Premere il tasto "ENTER" per confermare il nuovo precedente.

RFID AREA

La tastiera è provvista di un'antenna interna che permette il rilevamento di dispositivi compatibili con lo standard RFID.

## TASTIERINO

Il tastierino serve per l'immissione di dati/caratteri in fase di configurazione, inserimento PIN (programmatore o utente), ecc. Sfiorando o effettuando una leggera pressione nell'area corrispondente al numero desiderato, è possibile l'immissione oltre che dei numeri da 0 a 9, anche di caratteri alfanumerici (lettere e simboli) a seconda del contesto (menù) in cui si sta agendo. Durante l'immissione di una stringa utilizzando il tastierino, l'avanzamento sulla riga del display, può essere effettuata in due modi: digitando un "tasto" diverso da quello utilizzato in precedenza, oppure dopo 3 secondi di inattività dall'ultimo "tasto" digitato.

### **Tabella associazione Tasti/Caratteri:**

 $0 \t( ) / \% - # *$ 1  $"$  " 'space' ?!.. \ ' & 2 A B C a b c 2 \$ @  $3$  D E F d e f  $3$  : <  $4$  GHIghi $4 = >$ 5 J K L j k l 5 [ ]  $6$  MNO $mn$   $6$   $\{$  : 7 P Q R S p q r s 7  $8$  TUV tuv  $8 +$ } 9 W X Y Z w x y z 9

# Il tasto ESC serve per uscire dal menu, per tornare al livello

TASTO ESC

immediatamente superiore; quindi, nel caso in cui si è all'interno di un menu ramificato, saranno necessarie pressioni ripetute del tasto ESC per uscire e tornare magari al menu principale.

Con la tastiera a riposo, la pressione prolungata del Tasto ESC per (circa 2 sec.) permette di attivare la funzione pulizia che consente di pulire la superficie frontale disabilitando tutte le funzioni della tastiera. Durante lo stato di blocco della tastiera per l'attivazione della funzione pulizia, sul display di ergo S (ergo M) verranno visualizzate le seguenti

- informazioni: • Prima riga: "Blocco tastiera"
- Seconda riga: Una linea crescente di punti in avanzamento che scandiscono la durata del "Blocco tastiera"; cioè quando la stringa di punti occupa l'ultimo carattere della riga, la funzione pulizia termina ed ergo S (ergo M) torna nello stato di funzionamento normale.

## TASTO ENTER

Il tasto ENTER permette di entrare nel menu desiderato, di andare in modifica in fase di visualizzazione dei dati di programmazione oppure di confermare l'immissione di un dato.

A tal proposito, si evidenzia il seguente comportamento:

durante la navigazione nel menu principale la "pressione" dell'Enter permette di entrare nel sotto-menu e di andare avanti nell'esplorazione nel caso il menu abbia più ramificazioni.

Durante la visualizzazione dei dati di programmazione, la "pressione" del tasto Enter permette di andare in modifica sul dato stesso e questo provoca:

- il lampeggio del valore impostato se esso è selezionabile con un set predefinito attraverso lo Scroll;
- il lampeggio del primo carattere della stringa nel caso in cui si stia modificando una stringa;
- il lampeggio del primo numero nel caso in cui si stia modificando un valore numerico.

IT stesso. Durante la fase di modifica, l'ulteriore "pressione" dell'Enter conferma il dato immesso o modificato (che quindi viene inviato alla lares 4.0 per memorizzarlo) e sul display ergo S (ergo M) può essere visualizzato il dato successivo, il menu successivo oppure rimanere in visualizzazione del dato

# SCROLL / TASTI FRECCIA

Lo scroll in realtà non è un tasto ma la zona delimitata dal cerchio (presente sul lato destro di ergo S) (tasti nel caso di ergo M) in cui è presente una piccola depressione. Agendo in questa zona, in senso orario (per andare avanti) o antiorario (per andare all'indietro) si può:

- scorrere le voci del menu in avanti o all'indietro;
- scegliere i dati di configurazione da immettere (che saranno quelli previsti per il dato che si sta modificando e non altri) quali: caratteri, numeri, valori prestabiliti, ecc.

## TASTO #

Visualizzazione dello stato delle partizioni, poi usare lo scroll circolare o le frecce per navigare.

## TASTO \*

Visualizzazione dello stato delle zone, poi usare lo scroll circolare o le frecce per navigare.

## TASTI 0-9

Inserimento PIN utente (**default: 000001**), attivazione scenari premendo per 3 secondi il tasto numerico corrispondente (se programmato e abilitato dall'installatore).

## <span id="page-8-0"></span>**ATTIVAZIONE SCENARI**

- Subito dopo aver inserito il PIN utente (**default 000001**), sempre composto da 6 cifre, il display visualizza una serie di scenari/azioni (a partire dal più usato, in funzione delle abilitazioni in fase di programmazione) e l'ingresso al Menu Principale. Supponiamo ad esempio che sulla tastiera siano abilitati due scenari, assegnati rispettivamente al tasto 0 ('Disinserimento') ed al tasto 1 ('Inserimento'); il display della tastiera propone lo scenario da applicare o il più usato; se non viene premuto alcun tasto, dopo 3 secondi viene automaticamente eseguita l'azione riportata sul display e successivamente la tastiera torna allo stato di riposo.
- Subito dopo aver inserito il PIN utente (**default 000001**) la pressione di un tasto numerico attiva lo scenario corrispondente, la pressione del tasto # (Cancelletto) permette l'ingresso nel Menu Principale.
- Se dopo aver inserito il PIN utente (**default 000001**) lo scenario proposto non è quello desiderato, è sufficiente spostarsi con lo scroll sull'azione desiderata e confermare con il tasto ENTER.

### <span id="page-8-1"></span>**OPERAZIONI CON LA CHIAVE**

Le chiavi a transponder RFID possono essere utilizzate in alternativa ai codici: è sufficiente avvicinare una chiave valida alla zona di lettura della tastiera (posta in alto a destra, sotto il logo Ksenia) per accedere al menu utente.

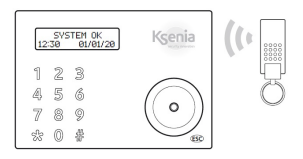

<span id="page-9-0"></span>Il servizio è disponibile solo per tastiere di tipo **ergo-S** e necessita di configurazione e attivazione da parte dell'installatore.

IT

Il menu è completamente guidato da una voce e ad ogni operazione sono indicati i tasti da premere. In generale con il tasto # del telefono si conferma l'operazione mentre con il tasto \* si annulla.

Per entrare nel menu vocale guidato da remoto ci sono tre possibilità:

1. chiamando il numero di telefono della SIM installata su ADD-ON 4G, se abilitato;

2. chiamando il numero di telefonia fissa collegato all'ADD-ON PSTN, se abilitato;

3. durante una telefonata ricevuta dalla centrale, premendo il tasto #.

Il menu vocale prevede le seguenti voci:

tasto 1. ascolto ambientale dal microfono della tastiera;

tasto 2. informazioni stato partizioni;

tasto 3. attivazione scenari

(ovvero attivazione uscite e/o inserimento-disinserimento impianto).

## <span id="page-9-1"></span>**MENU PRINCIPALE**

Le voci elencate sono visibili dopo aver inserito il proprio PIN da tastierino. Le voci indicate di seguito dipendono dal livello di accesso dell'utente, quindi potrebbero non essere tutte presenti.

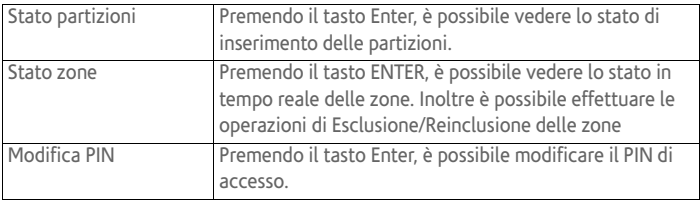

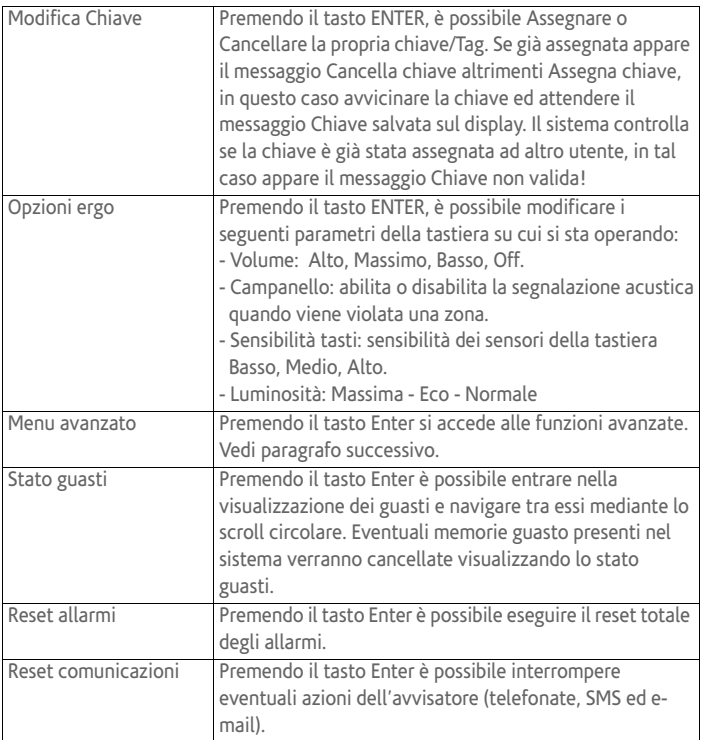

IT

## <span id="page-10-0"></span>**MENU AVANZATO**

Le voci elencate sono visibili dopo aver inserito il proprio PIN da tastierino. Le voci indicate di seguito dipendono dal livello di accesso dell'utente, quindi potrebbero non essere tutte presenti.

![](_page_11_Picture_107.jpeg)

![](_page_12_Picture_29.jpeg)

## <span id="page-13-0"></span>**RIEPILOGO VISUALIZZAZIONE INFORMAZIONI A RIPOSO**

![](_page_13_Picture_111.jpeg)

**SECONDA RIGA DEL DISPLAY**

Sulla seconda riga del display sono visualizzate informazioni personalizzabili dall'installatore in maniera differente per ciascuna tastiera.

Le informazioni visualizzabili sono:

![](_page_14_Picture_53.jpeg)

### **INTRODUCTION**

**ergo M and ergo S** keypads with Wide Dot Matrix LCD Display can control, program and manage Ksenia lares 4.0 control panels.

EN

Main characteristics:

- display of system status;
- display of functioning parameters (date/time, active GSM network, GSM level, etc);
- system commands (complete or partial arming, reset, activation of outputs terminals, phone calls, etc.);
- RFID Tag reading to arm and disarm the intrusion detection systems set up with the lares 4.0 devices.
- full programming of system parameters;
- programming of RFID Tags;
- programming of local parameters (audio volume, backlight levels);
- touch sensitivity adjustment on 3 levels: high, medium, low. Average level of default (only for ergo S);
- keypad functionality exclusion for front cleaning purposes (ergo S only);
- remote listening (ergo S only).

## <span id="page-16-0"></span>**DESCRIPTION OF THE KEYPAD**

![](_page_16_Figure_1.jpeg)

Legend

- 1. Alphanumeric keypad with 1 a 9, \* and # keys
- 2. ESC key
- 3. ENTER key
- 4. Scroll (ergo S) / Number keys (ergo M), also including:
	- 4.1. Left arrow
	- 4.2. Down arrow
	- 4.3. Right arrow
	- 4.4. Up arrow
- 5. Display
- 6. RFID area
- 7. Microphone (ergo S only)

## DISPLAY

<sup>EN</sup> 32 characters long. The display shows all the information and the data that ergo S (ergo M) can manage, on two rows with 16 characters each also an automatic scroll system is implemented that allows you to view automatically strings up to

# CONTRAST ADJUSTMENT

Pressing keys "Left" or "Right" when keypad is in idle, a sliding bar used for contrast adjustment will be enabled. The ENTER key will store the new contrast value, the ESC key will leave value unchanged. Values will change on a 3 seconds key holding.

## RFID AREA

The keypad is provided with an internal antenna that allows to detect any device that fits the RFID.

## KEYPAD

It is conceived for data-entering (numbers/characters) during the configuration process, PIN entering (programmer or user), etc. By touching or pressing down lightly the area corresponding to the desired number, it allows to enter alphanumeric characters (letters and symbols) in addition to 0-9 numbers, depending on the operating context (menu). This is possible because the keypad is provided with the typical mobile phone mode technology, which allows to change the entered character depending on the settings (refer to the following key characters match table). Two ways to move forward the display line are possible while entering a text: using another key or avoiding touching any key for 3 seconds after the last type.

**Keys - Characters match table**

 $0$   $()$  / % - # \* 1 " " 'space' ? ! , . \ ' & 2  $AB Cabc25@$  $3$  D E F d e f  $3$  : <  $4$  GHIghi $4 = >$ 5 | K L j k l 5 | ] 6 M N O m n o 6 { : 7 P Q R S p q r s 7  $8$  TUV tuv $8 +$ } 9 W X Y Z w x y z 9

## ESC KEY

The ESC key allows to exit the current menu, and go back to the previous level. This means that, whether in a branched menu, repeated clicks on the key will be needed to get back, for example to main menu.

When the keypad is in idle, a two seconds pressure on the 'Esc' key allows the activation of the cleaning function. As the name suggests, this function disable the keypad functionality for front-cleaning purposes.

During the keypad block due to the activation of the cleaning function, the following information will be displayed on the "ergo" screen:

- First line: "Keypad block"
- Second line: the time for the cleaning will be marked by an increasing dot line, moving from left to right. When the line will be filled up the ergo S (ergo M) will be ready to accept commands again.

## ENTER KEY

The Enter key allows to enter the expected menu when browsing, to start editing during configuration phase or to confirm the input of a data during an editing session. How the enter key works: when browsing the main menu, a pressure on the Enter key allows to enter the submenu and to keep exploring in case the menu has several branches. When visualizing the configuration data, a push on the Enter key permits the editing of the data itself and this involves:

- the configured object flashes if it is selectable with a predefined set through the Scroll;
- the first character of a string flashes in case the string is being edited;
- the first number flashes when a numeric data or a phone number is being edited.

During the editing, a further pressure on the ENTER key can confirm the value or modify it and the ergo S (ergo M) display will show: the next data, the subsequent menu or the value itself. Once confirmed, the new value will be sent to lares 4.0 and stored.

# SCROLL / ARROW KEYS

Actually, "Scroll" is not a key but the zone delimited by a circle (on the right side of ergo S) (keys for ergo M) characterized by a little depression. The action on this zone clockwise (to move forward) or anticlockwise (to move backwards) permits to:

- scroll forwards or backwards the menu entries;
- choose the configuration data to enter (which will only be the suitable ones for the changing data) such as: character, numbers, preset values, etc. (#).

## KEY #

EN

Displaying of partitions status then use the scroll or the arrows to navigate the menu.

## KEY \*

Displaying of zones status then use the scroll or the arrows to navigate the menu.

# KEYS 0-9

If configured and enabled by the installer, you can enter PIN code (**default: 000001**) and then press a scenario number for 3 seconds to activate it.

## <span id="page-20-0"></span>**ACTIVATING THE SCENARIOS**

- When the user enters the 6 digits PIN code (**default 000001**), the display will show the pre-programmed scenarios (starting from the most used) and the Main Menu access. Let's assume, for example, that two scenarios are enabled on the keypad, assigned to key 0 ("Disarm") and to key 1 ("Arm") respectively; the keypad display shows the scenario to be applied, or the most frequently used. If you don't press any key within 3 seconds, the scenario shown on the display will be performed automatically and then the keypad will return to the stand-by mode.
- When the user enters the 6 digits PIN code (**default 000001**), pressing the number key corresponding to a scenario, will activate it. Otherwise press the # key to enter the Main Menu directly.
- When the user enters the 6 digits PIN code (**default 000001**) and the scenario proposed is not the right, it is enough to scrol the menu until the right scenario and press ENTER to confirm.

# <span id="page-20-1"></span>**OPERATIONS WITH RFID KEY**

The RFID transponder key can be used instead of the keypad keys to activate the codes: to access the user menu, bring a valid key near the reading RFID zone of the keypad (located at top right, under Ksenia logo).

![](_page_20_Figure_6.jpeg)

<span id="page-21-0"></span>This service is available only for ergo-S keypads, the installer is required to configure and active it.

### EN

The menu is completely voice-guided and the keys to be pressed are indicated for every operation. Generally, any operation is confirmed by pressing the # key and cancelled by pressing the \* key on your telephone. There are three different ways to gain access to the vocally guided remote menu:

1. calling the phone number of the SIM installed on the ADD-ON 4G, if enabled;

2. calling the PSTN number connected to ADD-ON PSTN, if enabled;

3. pressing the # key during an incoming call received from the system.

The voice-guided menu is the following:

key 1. remote listening function from microphone of the keypads;

key 2. getting information on the status of the partitions;

key 3. activating scenarios (outputs and/or arming/disarming control panel).

### <span id="page-21-1"></span>**USER MENU**

The items of the menu are visible after having entered your PIN code. The presence of the items indicated below are subject to the access level of the user, so you may not found them all.

![](_page_21_Picture_98.jpeg)

![](_page_22_Picture_110.jpeg)

## <span id="page-22-0"></span>**ADVANCED OPTIONS**

The items of the menu are visible after having entered your PIN code. The presence of the items indicated below are subject to the access level of the user, so you may not found them all.

![](_page_22_Picture_111.jpeg)

![](_page_23_Picture_71.jpeg)

## <span id="page-24-0"></span>**DISPLAY INFORMATION IN STAND-BY MODE**

![](_page_24_Picture_106.jpeg)

### **SECOND ROW OF THE DISPLAY**

The information set on the lower row can be customized by the installer on a keypad-by-keypad basis. Infos are the following:

![](_page_25_Picture_49.jpeg)

## **INTRODUCTION**

Les claviers **ergo M et ergo S** avec écran LCD large, font partie des interfaces de commandes existantes pour l'utilisateur. Les claviers servent à la programmation et à la gestion des centrales Ksenia lares 4.0.

FR

Caractéristiques principales:

- affichage de l'état du système;
- affichage des paramètres de fonctionnement (date/heure, réseau GSM actif, le niveau GSM, etc.);
- les commandes système (armement complet ou partiel, reset, activation des sorties, appels téléphoniques, etc.);
- lecture des badges RFID pour l'armement et le désarmement du système de détection d'intrusion lares 4.0;
- programmation intégrale des paramètres du système;
- programmation des badges RFID;
- programmation des paramètres locaux (volume audio, les niveaux de rétroéclairage);
- régulation de la sensibilité des touches sur 3 niveaux: haute, moyenne, faible. Niveau moyen de défaut (seulement pour ergo S);
- exclusion de la sensibilité des touches aux fins de nettoyage de la face avant (ergo S uniquement);
- écoute à distance (ergo S uniquement).

## <span id="page-27-0"></span>**DESCRIPTION DU CLAVIER**

![](_page_27_Figure_1.jpeg)

## Légende

- 1. Clavier alphanumérique avec chiffres de 1 à 9, touches \* et #
- 2. Touche ESC
- 3. Touche ENTER
- 4. Bouton de défilement (ergo S) / Touches (ergo M), comportant aussi:
	- 4.1. Flèche gauche
	- 4.2. Flèche vers le bas
	- 4.3. Flèche droite
	- 4.4. Flèche vers le haut
- 5. Ecran LCD
- 6. Zone lecteur de proximité RFID
- 7. Microphone (ergo S)

# AFFICHAGE

L'écran affiche toutes les informations et les données que l'ergo S (ergo M) peut gérer. L'écran peut afficher jusqu'à deux lignes de 16 caractères chacune, mais ergo a un système automatique de défilement pour afficher 32 rangées de caractères.

FR

# REGLAGE DU CONTRASTE

Appuyez sur les touches «Gauche» ou «Droite» quand le clavier est inactif, une barre coulissante utilisée pour le réglage du contraste sera activée. La touche ENTER va stocker la nouvelle valeur de contraste, la touche ESC quittera en laissant la valeur inchangée. Les valeurs vont changer en gardant la touche enfoncée pendant 3 secondes.

# ZONE RFID

Le clavier est muni d'une antenne interne qui permet de détecter n'importe quel appareil, correspondant à la norme RFID.

# CLAVIER

Il est conçu pour l'entrée des données (données / caractères) au cours du processus de configuration, entrer un code PIN (programmeur ou utilisateur), etc. En effleurant ou en exerçant une légère pression sur la zone correspondant au nombre désiré, il permet de saisir des caractères alphanumériques (lettres et des symboles) en plus des numéros de 0 à 9, en fonction du contexte de fonctionnement (menu). Ceci est rendu possible au clavier grâce à sa technologie issue de la téléphonie mobile qui permet de changer le caractère entré en fonction des paramètres (voir les touches et caractères suivants au tableau correspondant).

Il existe deux moyens d'avancer sur la ligne d'affichage lors de la saisie d'un texte: en utilisant une autre touche ou en évitant de toucher une quelconque touche pendant 3 secondes.

**Tableau d'équivalence touche-caractères:**

- $0 \t()/\%$  # \*
- 1 " " 'space' ? ! , . \ ' &
- 2  $AB Cabc25@$
- $3$  D E F d e f 3 : <

FR

- $4$  G H I g h i  $4 =$  ><br>5 I K L i k I 5 I 1
- 5 J K L j k l 5 [ ]
- 6 M N O m n o 6 { :
- 7 P Q R S p q r s 7
- $8$  TUV tuv $8 +$ }
- 9 W X Y Z w x y z 9

# TOUCHE ESC

La touche ESC permet de quitter le menu actuel et revenir au niveau précédent. Cela signifie que, dans un menu ramifié, les clics répétés sur la touche seront nécessaires pour revenir, par exemple au menu principal. Une pression pendant 2 secondes sur la touche ESC, lorsque le clavier n'est pas utilisé, permet l'activation de la fonction de nettoyage. Comme son nom l'indique, cette fonction désactive la fonctionnalité du clavier à des fins de nettoyage de la face avant.

Pendant le blocage du clavier, dû à l'activation de la fonction de nettoyage, les informations suivantes s'affichent sur l'écran de l'ergo:

- Première ligne: "blocage clavier"
- Deuxième ligne: avancement des "." qui marquent la fin du blocage clavier. Cela signifie que, quand les "." arrivent à la dernière ligne de caractères, la fonction de nettoyage se termine et l'ergo-S (ergo-M) retrouve son fonctionnement normal.

# TOUCHE ENTER

La touche Enter permet d'accéder au menu choisi lors de la navigation, pour commencer l'édition pendant la phase de configuration ou pour confirmer l'entrée de données pendant une session.

Elle permet donc: lors de la navigation dans le menu principal, une pression sur la touche Enter permet d'accéder au sous-menu et de continuer à naviguer s'il comprend plusieurs sous-menus; lors de la visualisation des

données de configuration, une pression sur la touche Enter permet l'édition des données elles-mêmes et cela comprend:

- l'affichage clignote s'il est configuré "sélectionnable" par un réglage prédéfini et à l'aide du défilement;
- le premier caractère d'une ligne clignote si la ligne est en cours d'édition;
- le premier chiffre clignote lorsqu'une donnée numérique ou un numéro de téléphone est en cours d'édition.

Pendant la phase d'édition, une nouvelle pression sur la touche ENTER confirme l'acceptation ou la modification des données (qui sera envoyée à la lares 4.0 qui les stockeront) et l'écran ergo-S (ergo-M) affiche les données suivantes, du menu suivant ou des données elles-mêmes.

# DÉFILEMENT ET LES FLÈCHES

Le défilement du menu ne se fait pas par une touche mais par une zone bordée par un cercle (sur le côté droit de l'ergo S) (touches dans le cas de l'ergo M) caractérisé par une petite dépression. L'action sur cette zone dans le sens horaire (pour avancer) ou à gauche (pour revenir en arrière) permet de:

- glisser en avant ou en arrière les entrées de menu;
- entrer en configuration afin de choisir des données telles que les caractères, les numéros, les valeurs préréglées, etc.

## TOUCHE #

Affichage de l'état des partitions puis utilisez le défilement ou les flèches pour naviguer dans le menu.

## TOUCHE<sup>\*</sup>

Affichage de l'état des zones puis utilisez le défilement ou les flèches pour naviguer dans le menu.

# TOUCHES KEYS 0-9

S'il est configuré et activé par l'installateur, vous pouvez saisir le code PIN (**par défaut: 000001**), puis appuyez le numéro de scénario que vous souhaitez activer pendant 3 secondes.

FR

# <span id="page-31-0"></span>**ACTIVER LES SCÉNARIOS**

- Après avoir entré le code PIN (toujours 6 chiffres) (**par défaut: 000001**), l'écran affichera les scénarios personnalisés (en démarrant par le
- FR scénario le plus utilisé) et le menu principal. Exemple: deux scénarios peuvent être assignés respectivement à la touche 0 (désarmer) et à la touche 1 (armer). Après avoir entré votre code, le clavier va vous montrer le scénario que vous utilisez le plus. Si vous n'effleurez plus aucune touche pendant 3 secondes (ni 0, ni 1), le scénario affiché sera mise en œuvre automatiquement et puis le clavier retournera en mode d'attente.
	- Après avoir entré le code PIN (toujours 6 chiffres) (par défaut: 000001), appuyer le numéro de scénario que vous souhaitez activer ou appuyer la touche # pour accéder directement au menu principal.
	- Si après avoir saisi le code PIN utilisateur (par défaut 000001) le scénario proposé n'est pas celui souhaité, il suffit chercher avec le défilement l'action souhaitée et confirmer avec la touche ENTER.

# <span id="page-31-1"></span>**OPÉRATIONS AVEC LE BADGE DE PROXIMITÉ**

Le badge transpondeur RFID peut être utilisé à la place des touches du clavier pour activer les codes: pour accéder au menu utilisateur, amener un badge valide près de la Zone de lecteur de proximité RFID (située en haut à droite, sous le logo Ksenia).

![](_page_31_Picture_7.jpeg)

# <span id="page-31-2"></span>**GESTION VOCALE DU SYSTÈME À DISTANCE**

Le service est disponible pour les claviers de type ergo-S et nécessite une configuration et une activation par l'installateur.

Le guide vocal vous guidera à travers le menu et les touches à appuyer vous seront indiquées pour chaque opération. En règle générale, toute opération est confirmée en appuyant sur la touche # et annulée en appuyant sur la touche \* de votre téléphone.

Il y a trois façons différentes pour avoir accès au menu vocal à distance: 1. appeler le numéro de téléphone de la carte SIM installée sur le module Add-ON 4G, si activé;

2. appelez le numéro de téléphone fixe connecté au module Add-ON PSTN, si activé;

3. appuyez sur la touche # pendant un appel entrant reçu par le système.

Le menu vocal à distance permet les opérations suivantes:

touche 1. l'écoute de l'environnement contrôlé à partir du micro du clavier; touche 2. obtenir des informations sur l'état des partitions;

touche 3. activer des fonctions (sorties et/ou armement/désarmement de la centrale).

## <span id="page-32-0"></span>**MENU UTILISATEUR**

Les éléments du menu sont visibles après avoir saisi votre code PIN. La présence des éléments ci-dessous est soumise au niveau d'accès de l'utilisateur, il est donc possible que vous ne les trouviez pas toutes.

![](_page_32_Picture_92.jpeg)

FR

![](_page_33_Picture_101.jpeg)

# <span id="page-33-0"></span>**MENU AVANCÉ**

FR

Les éléments du menu sont visibles après avoir saisi votre code PIN. La présence des éléments ci-dessous est soumise au niveau d'accès de l'utilisateur, il est donc possible que vous ne les trouviez pas toutes.

![](_page_33_Picture_102.jpeg)

![](_page_34_Picture_113.jpeg)

FR

# <span id="page-35-0"></span>**AFFICHAGE DE L'INFORMATION EN MODE D'ATTENTE (STAND-BY)**

FR

**En mode d'attente, la ligne supérieure du clavier affiche le statut du système. Les informations sont affichées dans l'ordre prioritaire suivant:**

![](_page_35_Picture_112.jpeg)

![](_page_36_Picture_44.jpeg)

FR

٦

# <span id="page-37-0"></span>**INTRODUCCIÓN**

Los teclados de la serie "ergo" con pantalla LCD de matriz de puntos pueden controlar, programar y gestionar las centrales lares 4.0 de Ksenia.

### ES

CARACTERÍSTICAS PRINCIPALES:

- Visualización del estado del sistema;
- visualización de los parámetros de funcionamiento (fecha/hora, red GSM activa, nivel de GSM, etc.);
- comandos del sistema (armado completo o parcial, restablecimiento, activación de terminales de salida, llamadas telefónicas, etc.);
- lectura de etiquetas RFID para armar y desarmar los sistemas de detección de intrusión configurados mediante los dispositivos lares 4.0;
- programación completa de los parámetros del sistema;
- programación de etiquetas RFID;
- programación de parámetros locales (volumen de audio, niveles de retroiluminación);
- ajuste de la sensibilidad táctil en 3 niveles: alto, medio, bajo. Nivel medio por defecto (solo para ergo S);
- exclusión de la funcionalidad KP para la limpieza frontal (solo para ergo S);
- escucha a distancia (solo para ergo S).

<span id="page-38-0"></span>![](_page_38_Figure_1.jpeg)

## Leyenda

- 1. Teclado alfanumérico con teclas del 1 al 9, \* y #
- 2. Tecla ESC
- 3. Tecla ENTER
- 4. Desplazamiento, también incluye:
	- 4.1 Flecha izquierda
	- 4.2 Flecha abajo
	- 4.3 Flecha derecha
	- 4.4 Flecha arriba
- 5. Pantalla puede mostrar hasta 2 líneas (max 32 caracteres)
- 6. Área de RFID/ Lector de proximidad RFID (distancia máxima 2 cm)
- 7. Orificio del micrófono (ergo S)

### PANTALLA

La pantalla muestra toda la información y los datos que el ergo S (ergo M) puede gestionar. La pantalla puede mostrar hasta 2 líneas de 16 caracteres cada una, pero el ergo cuenta con un sistema de desplazamiento automático que muestra 32 caracteres.

# AJUSTE DEL CONTRASTE

<sup>ES</sup> tecla ESC no aplicará los cambios. Los valores cambiarán al pulsar una tecla Al pulsar sobre las teclas "Izquierda" o "Derecha" cuando el teclado está en reposo, se habilitará una barra de desplazamiento que se utiliza para ajustar el contraste. La tecla ENTER guardará el nuevo valor de contraste, la durante 3 segundos.

## ÁREA DE RFID

El teclado está provisto de una antena interna que permite detectar cualquier dispositivo que se ajuste al estándar RFID.

## TECLADO

Está concebido para la introducción de datos (datos/caracteres) durante el proceso de configuración, la introducción del PIN (programador o usuario), etc. Tocar o ejercer una ligera presión en el área que corresponde al número deseado permite introducir caracteres alfanuméricos (letras y símbolos) además de números del 0 al 9, dependiendo del contexto operativo (menú). Esto es posible porque el teclado está provisto de la típica tecnología utilizada en los teléfonos móviles, la cual permite cambiar el carácter introducido en función de los ajustes (véase la siguiente tabla de correspondencia entre caracteres y teclas). Hay dos maneras de avanzar en la línea de la pantalla mientras se introduce un texto: pulsar otra tecla o evitar tocar cualquier tecla durante 3 segundos tras introducir el último carácter.

**Tabla de correspondencia entre caracteres y teclas:**

```
0 () / \% - # *1 " " 'space' ? ! . . \ \' &2 A B C ABC 2 S \omega3 D E F d e f 3 ; <
4 GHIghi4 = >5 J K L j k l 5 [ ]
 6 M N O m n o 6 { :
7 P Q R S p q r s 7
8 TUV tuv 8 +}
 9 W X Y Z w x y z 9
```
TECLA ESC

La tecla ESC permite salir del menú actual y volver al nivel anterior. Esto significa que, al encontrarse en un menú ramificado, será necesario pulsar repetidamente la tecla para volver, por ejemplo, al menú principal. Presionar 2 segundos la tecla "Esc" cuando el teclado no está en uso permite activar la función de limpieza. Como su nombre indica, esta función desactiva el teclado para poder limpiar la parte frontal. Mientras el teclado esté bloqueado tras haber activado la función de limpieza, se mostrará la siguiente información en la pantalla del "ergo":

- Primera línea: Teclado bloqueado.
- Segunda línea: el tiempo para la limpieza estará marcado por una línea de puntos creciente, que irá aumentando de izquierda a derecha. Cuando la línea se llene, el ergo S (ergo M) estará listo para aceptar comandos de nuevo.

# TECLA ENTER

La tecla Enter permite acceder al menú que se desee durante la navegación, iniciar la edición durante la fase de configuración o confirmar la introducción de un dato durante una sesión de edición.

Para ello, proceda del siguiente modo:

- desde el menú principal, pulse la tecla Enter para entrar en el submenú y seguir explorando en el caso de que el menú tenga varias ramas; - cuando se visualicen los datos de configuración en pantalla, pulsar la tecla Enter permite la edición de los datos, lo que implica:

- el objeto configurado parpadea si puede ser seleccionado mediante las teclas de desplazamiento;
- el primer carácter de una cadena parpadea si se está editando la cadena;
- el primer número parpadea cuando se edita un dato numérico o un número de teléfono.

Durante la fase de edición, volver a pulsar la tecla ENTER confirma la introducción o modificación de los datos (que se enviarán a lares 4.0, que los almacenarán) y la pantalla del ergo S (ergo M) podrá mostrar: los siguientes datos, el menú posterior o los propios datos.

# TECLAS DE DESPLAZAMIENTO/DIRECCIÓN

<sup>ES</sup> reloj (para avanzar) o en sentido contrario (para retroceder) permite: En realidad, la "tecla de desplazamiento" no es una tecla en sí, sino un área al lado derecho del ergo S (ergo M) que tiene un ligero relieve y está bordeada por un círculo. Tocar esta zona en el sentido de las agujas del

- pasar de una entrada del menú a otra;
- elegir los datos de configuración a introducir (que solo serán los correspondientes a los datos a cambiar) como: carácter, números, valores preestablecidos, etc.

## TECLA #

Vea el estado de las particiones, luego use el desplazamiento circular o las flechas para navegar.

## TECLA \*

Vea el estado de las zonas, luego use el desplazamiento circular o las flechas para navegar.

## TECLAS 0-9

Entrada de PIN (**predeterminado: 000001**), activación del escenario presionando el botón numérico correspondiente durante 3 segundos (si el instalador lo programa y habilita).

# <span id="page-41-0"></span>**ACTIVACIÓN ESCENARIOS**

• Inmediatamente después de introducir el PIN de usuario (**predeterminado: 000001**), siempre compuesto por 6 dígitos, la pantalla muestra una serie de escenarios/acciones (comenzando por los más utilizados, dependiendo de las autorizaciones que se estén programando) e accediendo al Menú Principal. Por ejemplo, suponga que dos escenarios están habilitados en el teclado, asignados respectivamente a la tecla 0 ('Desarmado') y la tecla 1 ('Armado'); la pantalla del teclado propone el escenario que se aplicará o el más utilizado; Si no se presiona ninguna tecla, después de 3 segundos se activa automáticamente.

- Inmediatamente después de introducir el PIN de usuario (**predeterminado: 000001**), al presionar un botón numérico se activa el escenario correspondiente, al presionar el botón # (Libra) se permite ingresar al Menú principal.
- Si después de introducir el PIN de usuario (**predeterminado: 000001**) el escenario propuesto no es el deseado, simplemente desplácese con el desplazamiento sobre la acción deseada y confirme con la tecla ENTER.

# <span id="page-42-0"></span>**OPERACIONES CON TECLA TRANSPONDEDOR**

Las teclas de transpondedor RFID se pueden usar como una alternativa a los códigos: es suficiente acercar una tecla válida al área de lectura del teclado (ubicada en la parte superior derecha, bajo del logo Ksenia) para acceder al menú del usuario.

![](_page_42_Picture_4.jpeg)

# <span id="page-42-1"></span>**GESTIÓN DE VOZ DEL SISTEMA EN REMOTO**

El servicio está disponible para teclados de tipo ergo-S y requiere la configuración y la activación por parte del instalador.

La guía de voz vos guiará a través del menú y las teclas a presionar se indicarán para cada operación.

Por lo general, cualquier operación se confirma presionando la tecla # y se cancela presionando la tecla \* en su teléfono.

Hay tres posibilidades para ingresar al menú de voz:

1. llamar al número de teléfono de la SIM instalada en el Add-ON 4G, si está habilitado;

ES

2. llamar al número de teléfono fijo conectado al Add-ON PSTN, si está habilitado;

3. durante una llamada telefónica recibida por el panel de control, presionar la tecla #.

ES

El menú de voz permite las siguientes operaciones:

tecla 1. función de escucha remota desde micrófono del teclado;

- tecla 2. obtener información sobre el estado de las particiones;
- tecla 3. activar funciones (salidas y/o armar/desarmar el central).

## <span id="page-43-0"></span>**MENÚ DE USUARIO**

Los elementos del menú son visibles después de ingresar su PIN. La presencia de los elementos enumerados a continuación está sujeta al nivel de acceso del usuario, por lo que es posible que no los encuentre todos.

![](_page_43_Picture_98.jpeg)

![](_page_44_Picture_101.jpeg)

# <span id="page-44-0"></span>**MENÚ AVANZADO**

Los elementos del menú son visibles después de ingresar su PIN. La presencia de los elementos enumerados a continuación está sujeta al nivel de acceso del usuario, por lo que es posible que no los encuentre todos.

![](_page_44_Picture_102.jpeg)

ES

![](_page_45_Picture_100.jpeg)

<span id="page-46-0"></span>![](_page_46_Picture_108.jpeg)

ES

## **SEGUNDA LÍNEA DE LA PANTALLA**

La información personalizada se muestra en la segunda línea de la pantalla por el instalador de manera diferente para cada teclado.

ES La información que se muestra es:

![](_page_47_Picture_51.jpeg)

#### **CERTIFICAZIONI - CERTIFICATIONS - CERTIFICACIONES**

![](_page_48_Picture_107.jpeg)

#### **Informazioni sullo smaltimento per gli utenti (Direttive RAEE)**

Attenzione: Per smaltire il presente dispositivo, non utilizzare il normale bidone della spazzatura! Le apparecchiature elettriche ed elettroniche usate devono essere gestite a parte e in conformità alla legislazione che richiede il trattamento, il recupero e il riciclaggio adeguato dei suddetti prodotti. In seguito alle disposizioni attuate dagli Stati membri, i privati residenti nella UE possono conferire gratuitamente le apparecchiature elettriche ed elettroniche usate a centri di raccolta designati\* o al rivenditore locale che può ritirare gratuitamente se l'utente acquista un altro prodotto nuovo di tipologia simile.

Se le apparecchiature elettriche o elettroniche usate hanno batterie o accumulatori, l'utente dovrà smaltirli a parte preventivamente in conformità alle disposizioni locali.

Lo smaltimento corretto del presente prodotto contribuirà a garantire che i rifiuti siano sottoposti al trattamento, al recupero e al riciclaggio necessari prevenendone il potenziale impatto negativo sull'ambiente e sulla salute umana, che potrebbe derivare da un'inadeguata gestione dei rifiuti. Sono previste sanzioni molto elevate nel caso di irregolarità nel rispetto del D.Lgs 151/05.

\* Per maggiori informazioni si prega di contattare l'autorità locale competente.

L'installazione di queste apparecchiature deve essere effettuata a regola d'arte, in accordo con le norme vigenti. Queste apparecchiature sono state sviluppate secondo criteri di qualità, affidabilità e prestazioni adottati dalla Ksenia Security. Si raccomanda di verificare il corretto funzionamento del sistema almeno una volta al mese. Le procedure per il collaudo dipendono dalla configurazione del sistema. Rivolgersi all'installatore del sistema per conoscere le procedure da seguire. Ksenia Security SpA declina ogni responsabilità nel caso in cui le apparecchiature vengano manomesse da personale non autorizzato.

Il contenuto di questo manuale può essere soggetto a modifiche, senza preavviso, e non rappresenta un impegno da parte della KSENIA SECURITY.

#### **Warning! Do not use an ordinary dustbin to dispose of this equipment.**

Used electrical and electronic equipment must be treated separately, in accordance with the relative legislation which requires the proper treatment, recovery and recycling of used electrical and electronic equipment.

Following the implementation of directives in member states, private households within the EU may return their used electrical and electronic equipment to designated collection facilities free of charge\*. Local retailers may also accept used products free of charge if a similar product is purchased from them.

If used electrical or electronic equipment has batteries or accumulators, these must be disposed of separately according to local provisions.

Correct disposal of this product guarantees it undergoes the necessary treatment, recovery and recycling. This prevents any potential negative effects on both the environment and public health which may arise through the inappropriate handling of waste.

\* Please contact your local authority for further details.

Installation of these systems must be carried out strictly in accordance with the instructions described in this manual, and in compliance with the local laws and bylaws in force. These products have been designed and made with the highest standards of quality and performance adopted by Ksenia Security. Is recommended that the installed system should be completely tested at least once a month. Test procedures depends on the system configuration. Ask to the installer for the procedures to be followed. Ksenia Security SpA shall not be responsible for damage arising from improper installation or maintenance by unauthorized personnel. The content of this guide can change without prior notice from KSENIA SECURITY.

#### **Informations pour les utilisateurs: Directive RAEE (DEEE – Déchets d'équipements électriques et électroniques).**

Attention! Ne pas utiliser une poubelle ordinaire pour se débarrasser de cet équipement. Les appareils électriques et électroniques usagés doivent être traités séparément, conformément à la législation relative qui nécessite le traitement, la valorisation et le recyclage des équipements électriques et électroniques usagés. Suite à la mise en oeuvre des directives dans les Etats membres, les ménages résidant au sein de l'UE peuvent retourner gratuitement leurs équipements électriques et électroniques usagés aux centres de collecte désignés gratuitement \*. Les détaillants locaux peuvent également accepter des produits usagés gratuitement, si un produit similaire est acheté chez eux. En cas d'utilisation d'équipements électriques ou électroniques qui comportent des piles ou des accumulateurs, ceux-ci doivent être jetés séparément, conformément aux dispositions locales.

La mise au rebut de ce produit garantit qu'il subit le traitement nécessaire, la récupération et le recyclage. Cela permet d'éviter les éventuels effets négatifs sur l'environnement et la santé publique qui peuvent résulter de la manipulation inappropriée des déchets. \* Veuillez contacter les autorités locales pour plus de détails.

L'installation de ces systèmes doit s'effectuer strictement conformément aux instructions expliquées dans ce manuel, et en accord avec la législation locale et la réglementation en vigueur. Ces produits sont étés conçus et fabriqués selon les normes de qualité et de performance les plus exigeantes adoptées par Ksenia Security. Il est conseillé de vérifier intégralement le fonctionnement du système installé au moins une fois par mois. Les procédures de test dépendent de la configuration du système. Demandez conseil au technicien installant votre système concernant les procédures à suivre. Ksenia Security SpA n'est pas responsable des dégâts provenant d'une installation ou un entretien impropres par un personnel non-autorisé. Le contenu de ce manuel est susceptible d'être modifié sans préavis par KSENIA SECURITY.

#### **Información para los usuarios: Gestión de residuos (Directiva RAEE)**

¡Atención! No tire este equipo en un cubo de basura normal.

Los aparatos eléctricos y electrónicos usados deben gestionarse por separado y de acuerdo con la legislación pertinente, que exige el tratamiento, la recuperación y el reciclado adecuados de los aparatos eléctricos y electrónicos usados.

Tras la implementación de diferentes directivas en los Estados miembro, los hogares pertenecientes a la UE pueden devolver sus aparatos eléctricos y electrónicos usados a las instalaciones de recogida designadas de forma gratuita\*. Los minoristas locales también pueden aceptar productos usados sin cargo si se les compra un producto similar. Según las disposiciones locales, si los aparatos eléctricos o electrónicos usados incluyen baterías o acumuladores, estos deben eliminarse por separado. La gestión correcta de estos aparatos garantiza que se sometan al tratamiento, la recuperación y el reciclaje necesarios. De esta manera se evita cualquier posible efecto negativo tanto para el medio ambiente como para la salud pública a causa de una manipulación inadecuada de los desechos. \* Le rogamos se ponga en contacto con su autoridad local para más detalles.

La instalación de estos sistemas debe realizarse estrictamente de acuerdo con las instrucciones descritas en este manual y según las leyes y estatutos locales vigentes. La serie ergo ha sido diseñada y fabricada con los más altos estándares de calidad y rendimiento adoptados por Ksenia Security. Se recomienda comprobar el sistema instalado al menos una vez al mes. Los procedimientos de prueba dependen de la configuración del sistema. Pregunte al instalador por los procedimientos a seguir. Ksenia Security SpA no se responsabiliza de los daños derivados de la instalación o el mantenimiento inadecuados por parte de personal no autorizado.

El contenido de este manual está sujeto a cambios sin previo aviso por parte de Ksenia Security.

#### **RISPETTO DELL'AMBIENTE**

 **ergo M e ergo S** sono state progettate e realizzate con le seguenti caratteristiche per ridurne l'impatto ambientale:

- 1. Plastiche senza PVC
- 2. Laminati senza Alogeno e circuiti stampati senza piombo
- 3. Basso assorbimento
- 4. Imballo realizzato per la maggior parte con fibre riciclate e materiali provenienti da fonti rinnovabili

#### **ENVIRONMENTAL CARE**

 **ergo M and ergo S** have been specifically designed and manufactured for the environment respect as follows:

- 1. No PVC
- 2. Halogen-free laminates and lead-free PCBA
- 3. Low consumption
- 4. Packaging realized mainly with recycled fibers and materials

#### **PROTECTION DE L'ENVIRONNEMENT**

 **ergo M et ergo S** ont étés conçus avec les caractéristiques suivantes afin de réduire leur empreinte sur l 'environnement:

- 1. Pas de PVC
- 2. Carte mère sans halogènes et sans plomb
- 3. Consommation réduite
- 4. Emballage composé essentiellement de fibres et matériaux recyclés

#### **CUIDADO MEDIOAMBIENTAL**

 **ergo S y ergo M** han sido diseñado y fabricado específicamente de la siguiente manera para la protección del medio ambiente:

- 1. Sin PVC
- 2. Laminado libre de halógenos y PCBA sin plomo
- 3. Bajo consumo
- 4. Embalaje realizado principalmente con fibras y materiales reciclados

![](_page_51_Picture_24.jpeg)

security **innovation** 

ed. 06/2022

code R30021.100 www.kseniasecurity.com